# 2018. október Internethasználók

#### Minta

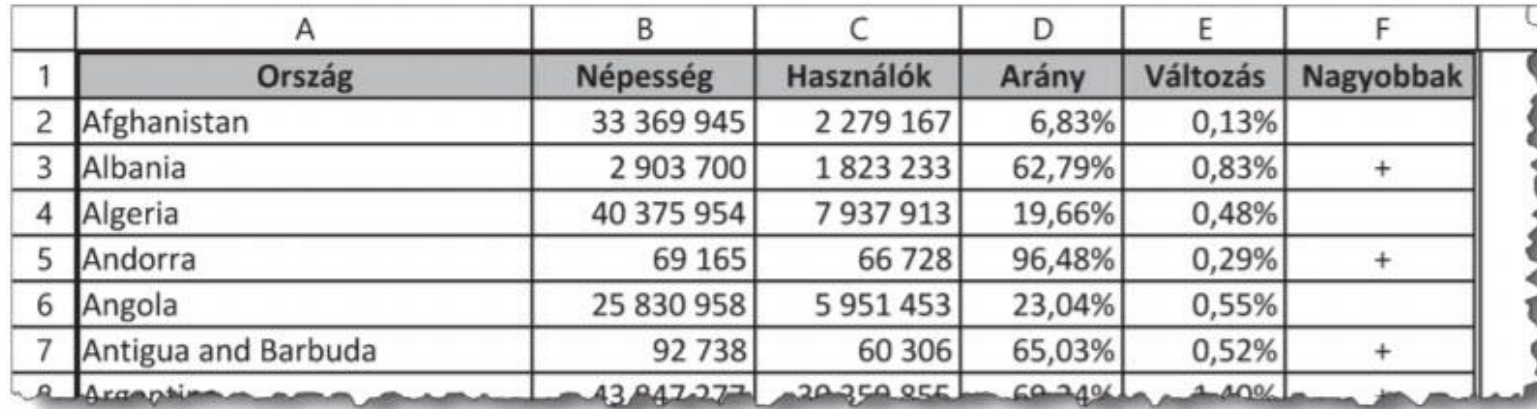

BLZS<sup>©</sup>

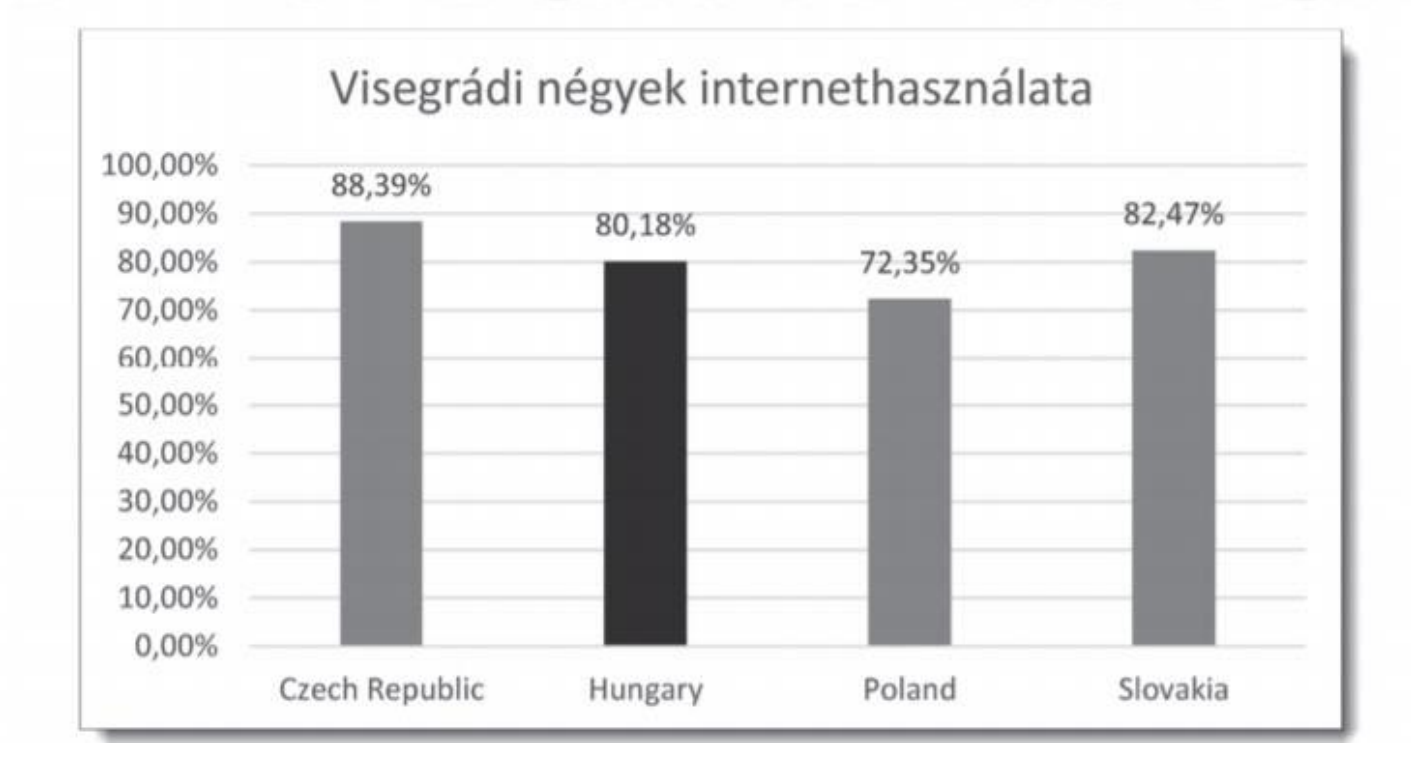

Töltse be a tabulátorokkal tagolt, UTF-8 kódolású int2015. txt és int2016. txt 1. szövegfájlokat a táblázatkezelő két munkalapjára az Al-es cellától kezdődően! Nevezze át a 2015-ös adatokat tartalmazó munkalapot "2015"-re, a 2016-os adatokat tartalmazó munkalapot pedig "2016"-ra! Munkáját internethasznalok néven mentse el a táblázatkezelő alapértelmezett formátumában!

Mindkét táblázatban rendelkezésre áll az egyes országok angol neve, népessége, valamint internethasználóinak száma.

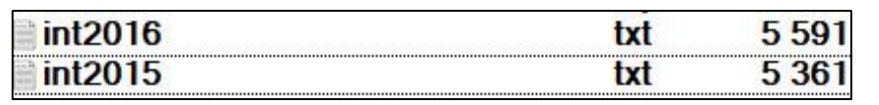

Vágólapművelet vagy Adatok -> Külső adatok átvétele -> Szövegből

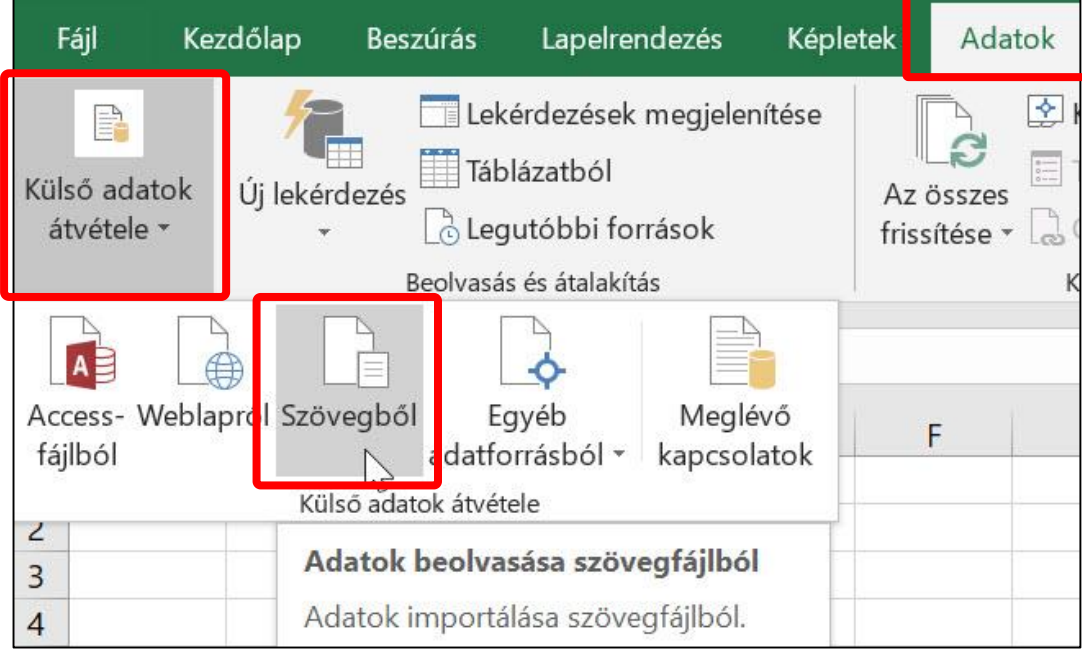

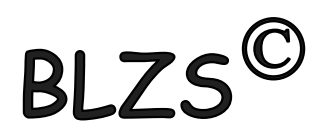

Több lehetőség!

2. Mindkét munkalap D oszlopában határozza meg az internethasználók arányát az egyes országokban! Az eredményt két tizedesjegy pontossággal, százalék formátumban jelenítse meg!

Százalék

 $\bullet$ 

 $60^{\circ}$ 

 $\overline{\mathbb{N}}$ 

00

 $\%$ 

Szám

# D2-ben Használók / Népesség  $=$   $C2/B2$

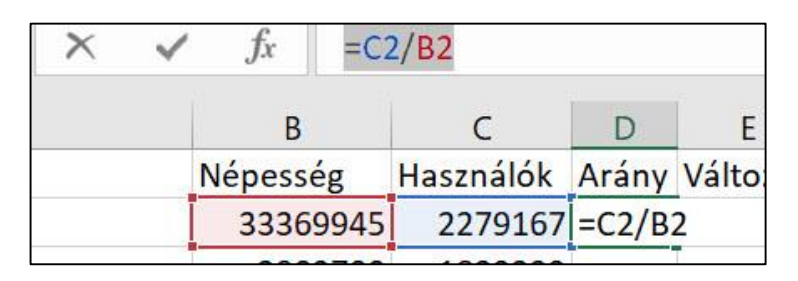

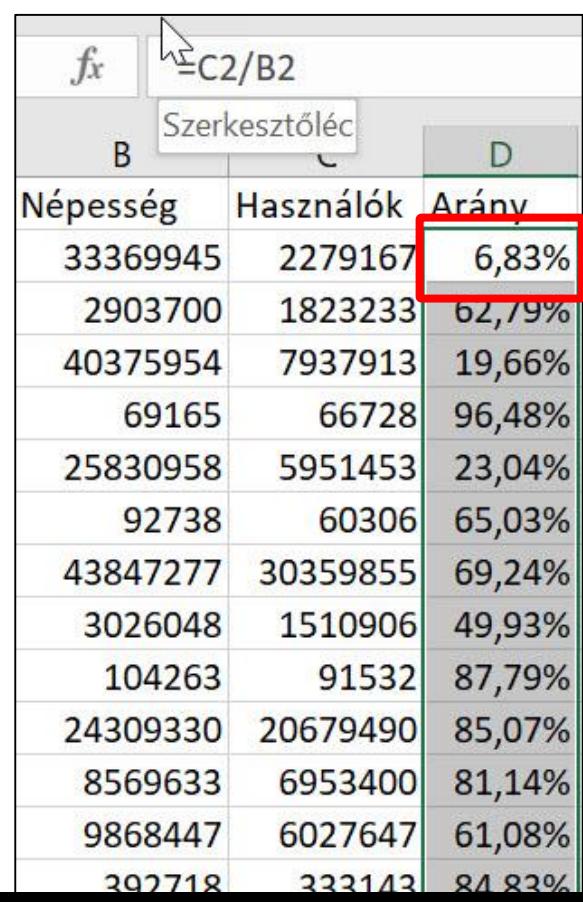

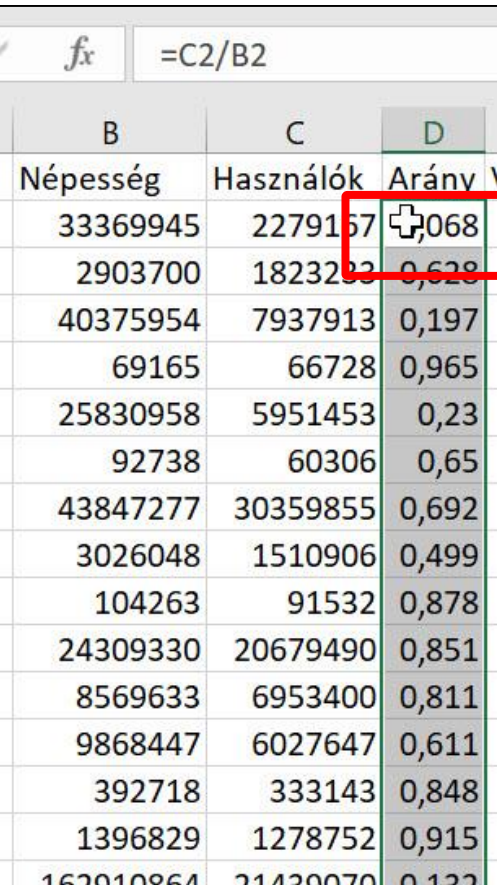

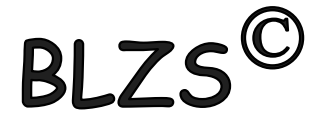

A következő feladatokat a 2016-os adatokat tartalmazó munkalapon kell megoldania.

- 3. Határozza meg minden ország esetén a 2016 munkalap E oszlopában, hogy mennyivel nőtt az internethasználók aránya 2016-ra 2015-höz képest! (Feltételezheti, hogy a két munkalapon azonosak az országok, és azonos sorrendben szerepelnek.)
- 2016 E2-ben =D2(-) mínusz jel, majd átmegyek a 2015 re megnyomom ott a D2-őt majd enter és a 2016-ban ott lesz az eredmény.
- Vagy! =D2-2015!D2 vagyis hivatkozok a 2015 munkalapra, hogy a 2015 után felkiáltójelet teszek 2015!

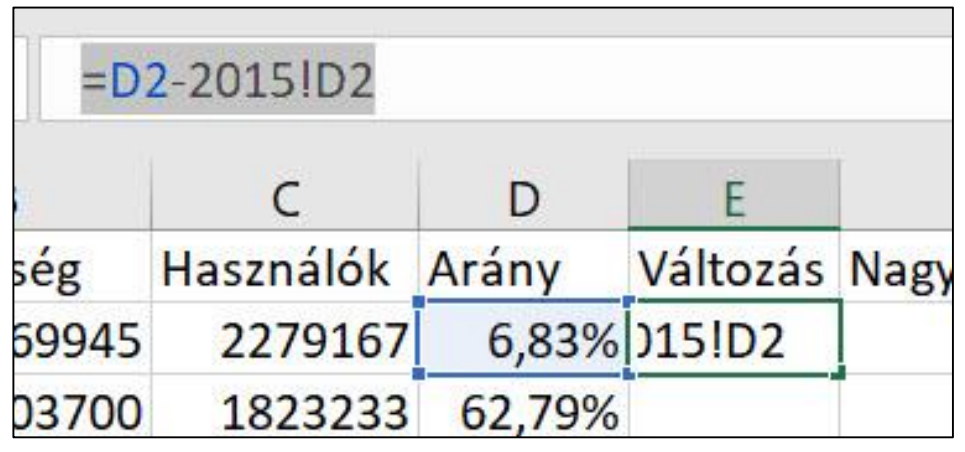

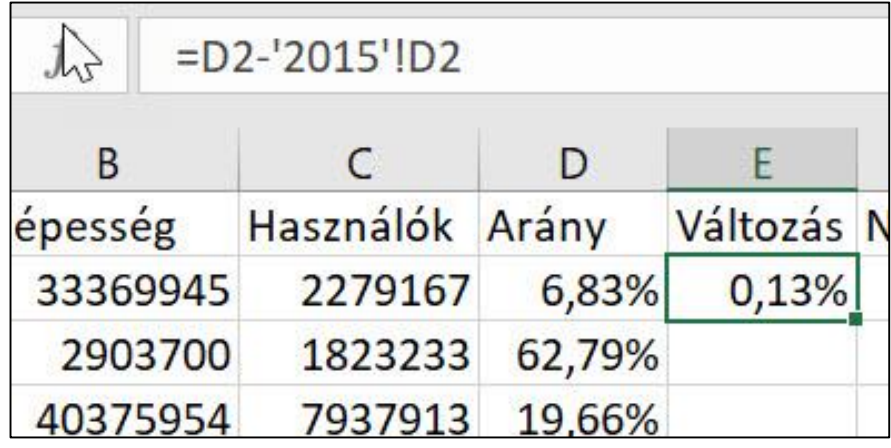

Határozza meg az I2:14 tartomány celláiban, hogy 2016-ban mennyi volt a világ népessége, 4. a világ internethasználóinak száma és az internethasználók aránya! Az internethasználók arányát két tizedesjegy pontossággal, százalék formátumban jelenítse meg!

# I2-ben =SZUM(B2:B202)

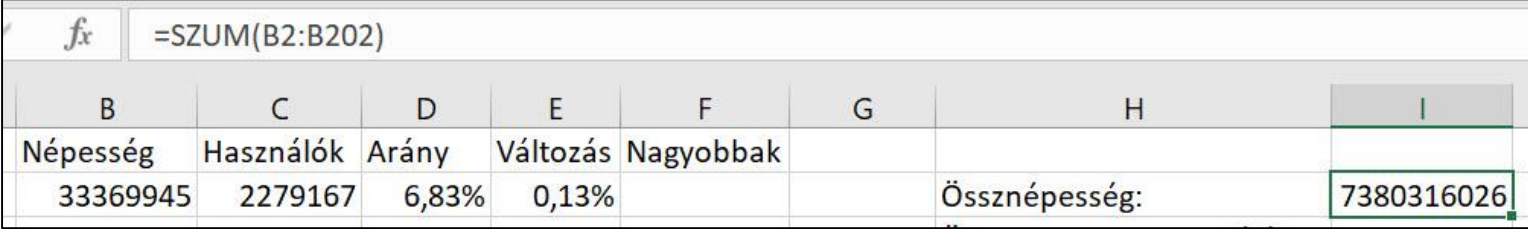

### I3-ba =SZUM(C2:C202)

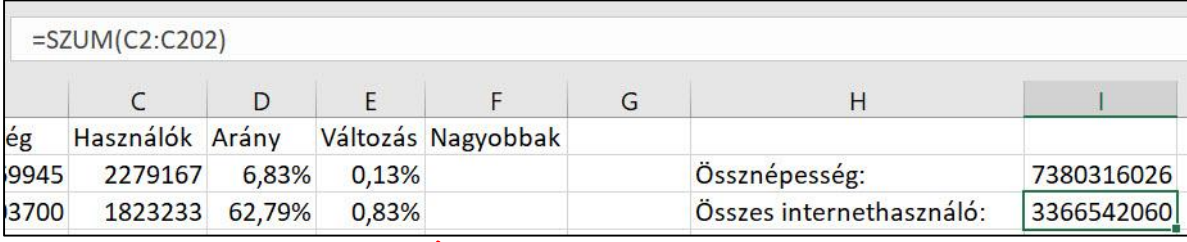

#### I4-ben =I3/I2

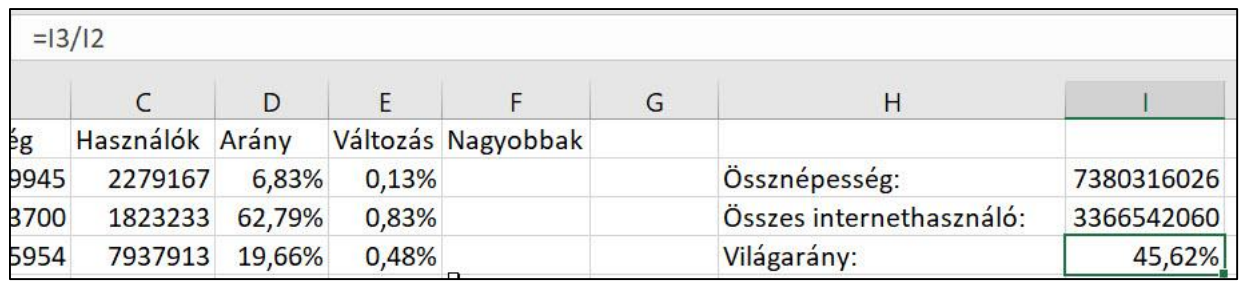

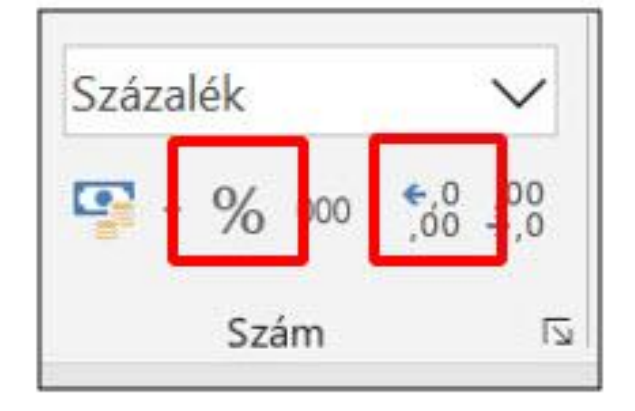

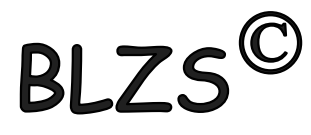

- 5. Határozza meg képlet segítségével az I5-ös cellában, hogy hány ország esetében nőtt az internethasználók aránya több mint egy százalékkal 2016-ban 2015-höz képest!
- I5-ben Darabteli függvényt alkalmazunk =DARABTELI(E2:E202;">1%") Tartomány: E2:E202 Kritérium: >1%

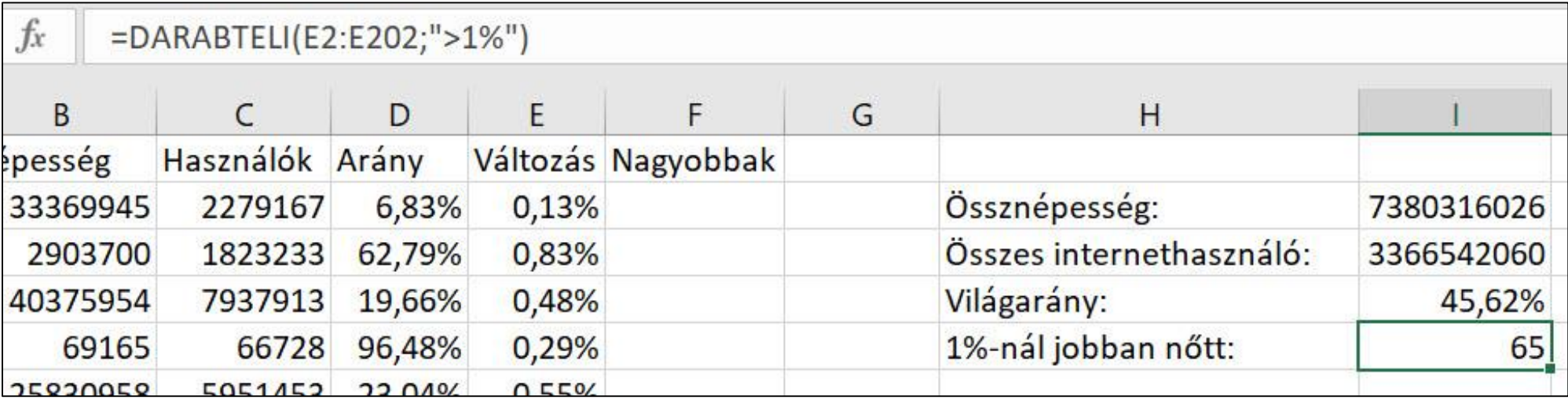

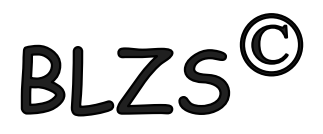

6. Az F oszlop celláiban másolható képlet segítségével jelenítsen meg egy "+" jelet, ha az adott ország internethasználóinak aránya nagyobb a világaránynál, egyébként a cella maradjon üresen!

# F2-ben Ha függvény =HA(D2>\$I\$4;"+";"") Logikai vizsg: D2>I4 +F4 Érték igaz: "+" Hamis:""

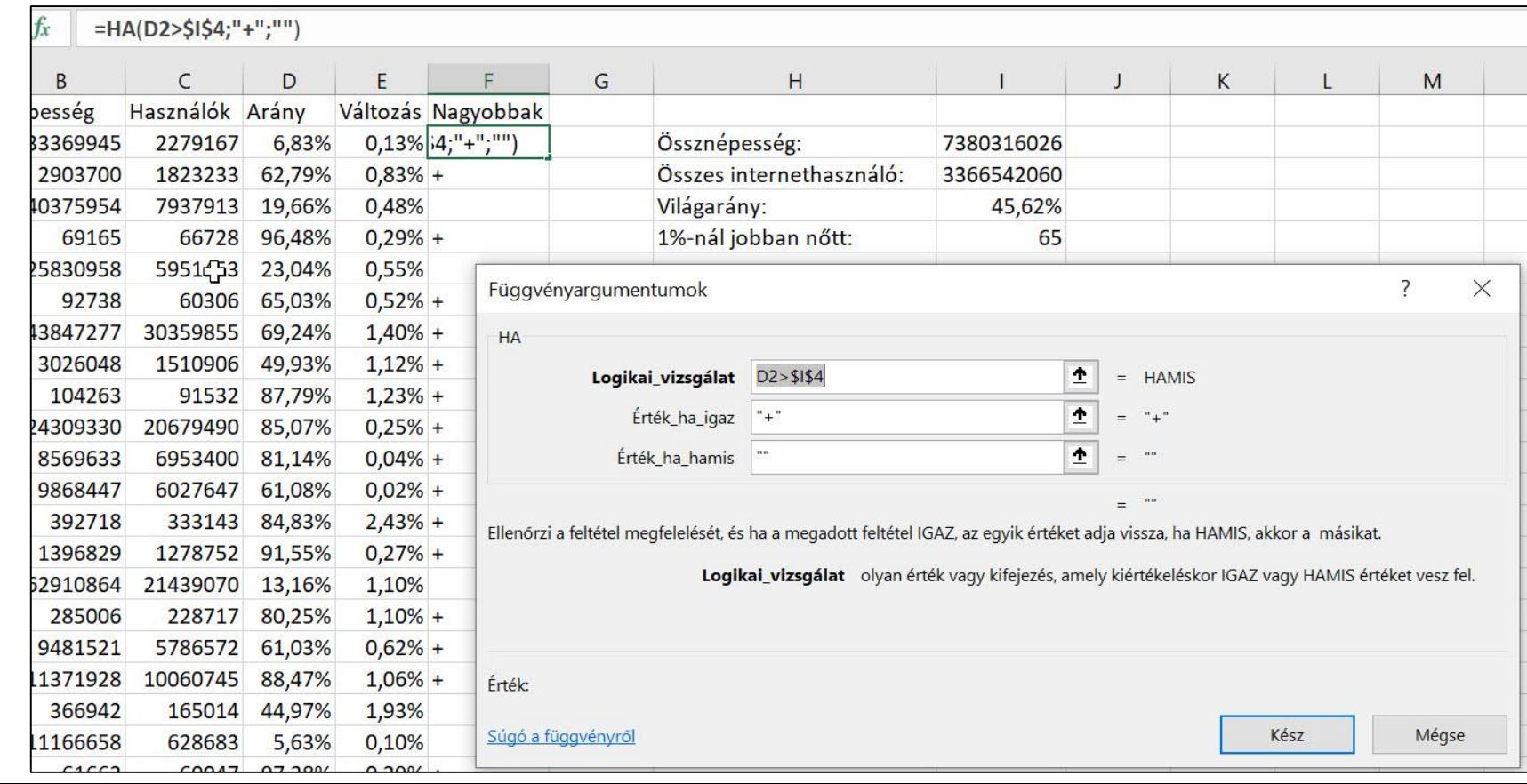

7. Az I9:110 tartomány celláiban a legnagyobb, illetve a legkisebb internethasználói aránnyal rendelkező ország nevét kell meghatároznia képlet segítségével. Készítse elő ezt a feladatot azzal, hogy az I7:18 tartomány celláiban függvény segítségével meghatározza a legnagyobb, illetve a legkisebb arányt!

### I7 be Max =  $MAX(D2:D2O2)$  I8-ba Min =  $MIN(D2:D2O2)$

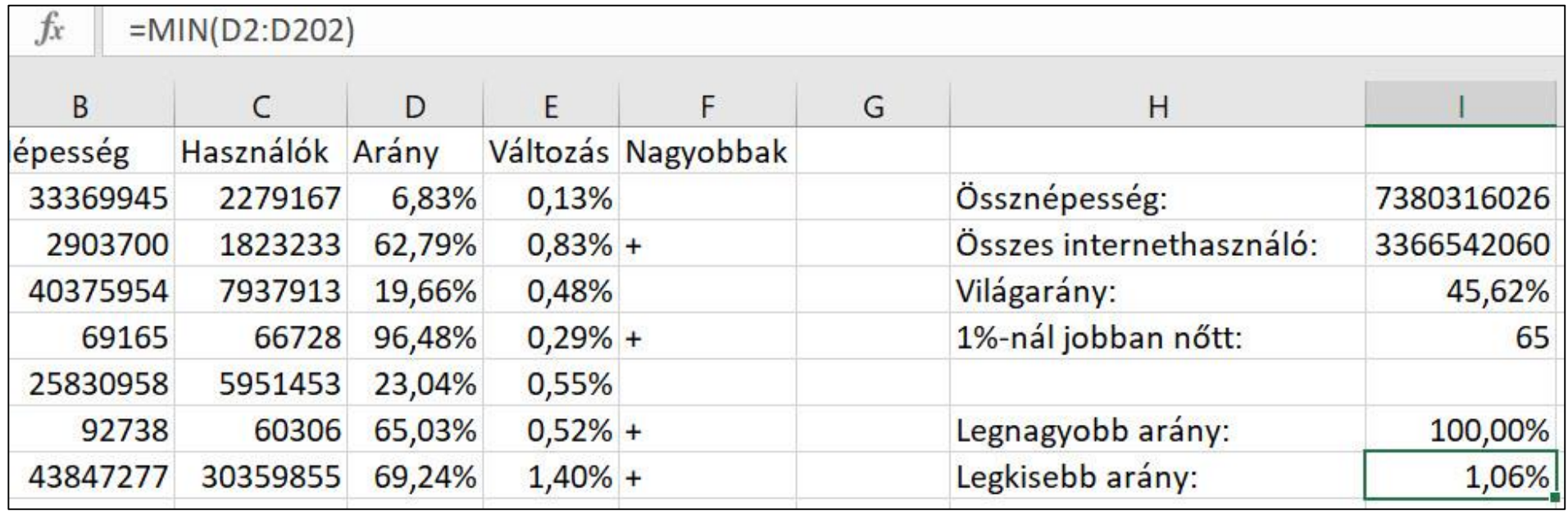

$$
B L Z S^{\circledcirc} \quad \boxed{\qquad \qquad }
$$

7. Az I9:110 tartomány celláiban a legnagyobb, illetve a legkisebb internethasználói aránnyal rendelkező ország nevét kell meghatároznia képlet segítségével. Készítse elő ezt a feladatot azzal, hogy az I7:18 tartomány celláiban függvény segítségével meghatározza a legnagyobb, illetve a legkisebb arányt!

### J oszloptól segédszámítás lehet!

J9 és J10 = HOL. VAN(I7: \$D\$2: \$D\$202;0)

Egyezés típusa: O mert ez adja meg a normál sorrendet

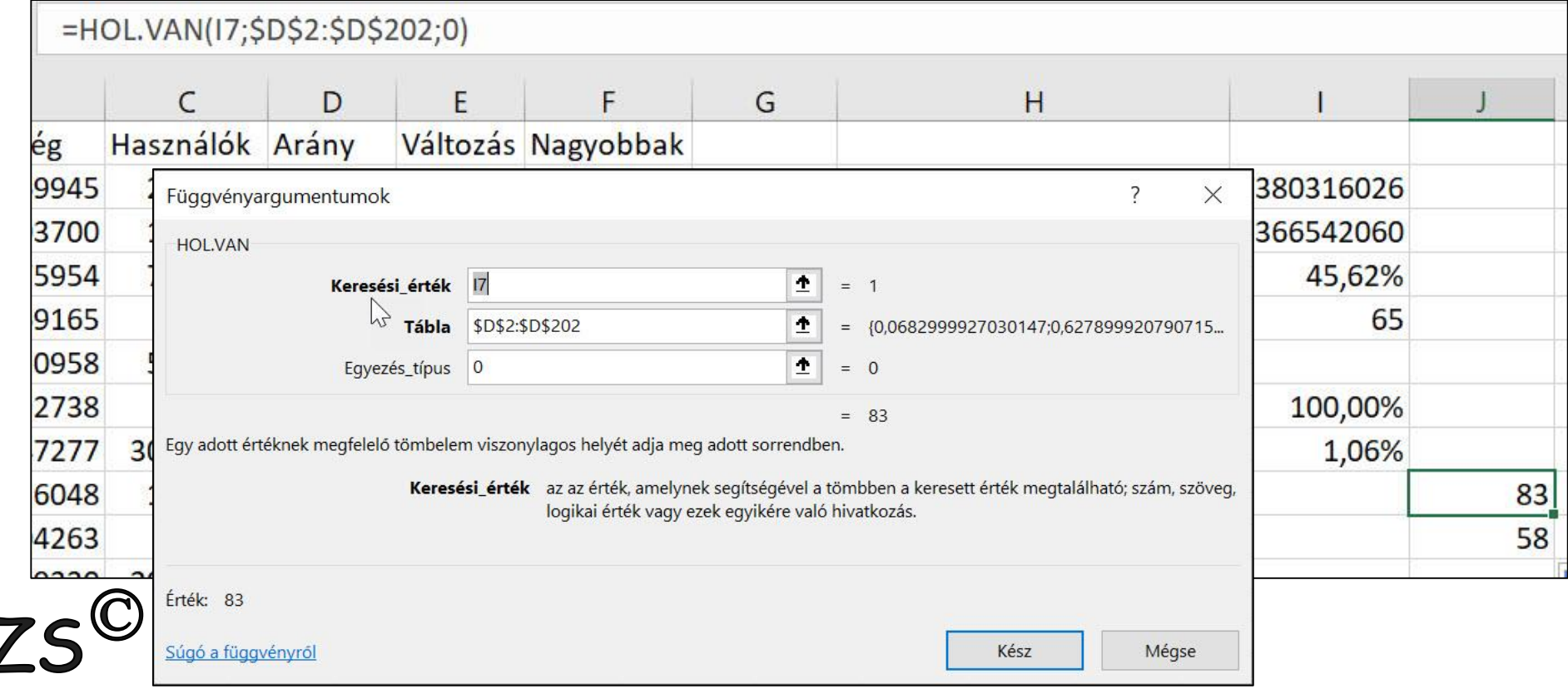

- 7. Az I9:110 tartomány celláiban a legnagyobb, illetve a legkisebb internethasználói aránnyal rendelkező ország nevét kell meghatároznia képlet segítségével. Készítse elő ezt a feladatot azzal, hogy az I7:18 tartomány celláiban függvény segítségével meghatározza a legnagyobb, illetve a legkisebb arányt!
- I9 be Index és a tömbsort választod  $=INDEX(5A52:5A5202;J9)$ Tömb: A2:A202 Sor szám: J9

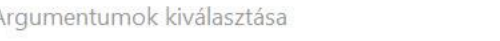

**INDEX** Ennek a függvénynek több argumentumlistája van. Kérem, válasszon közülük. Argumentumok:

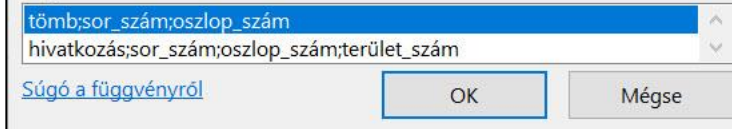

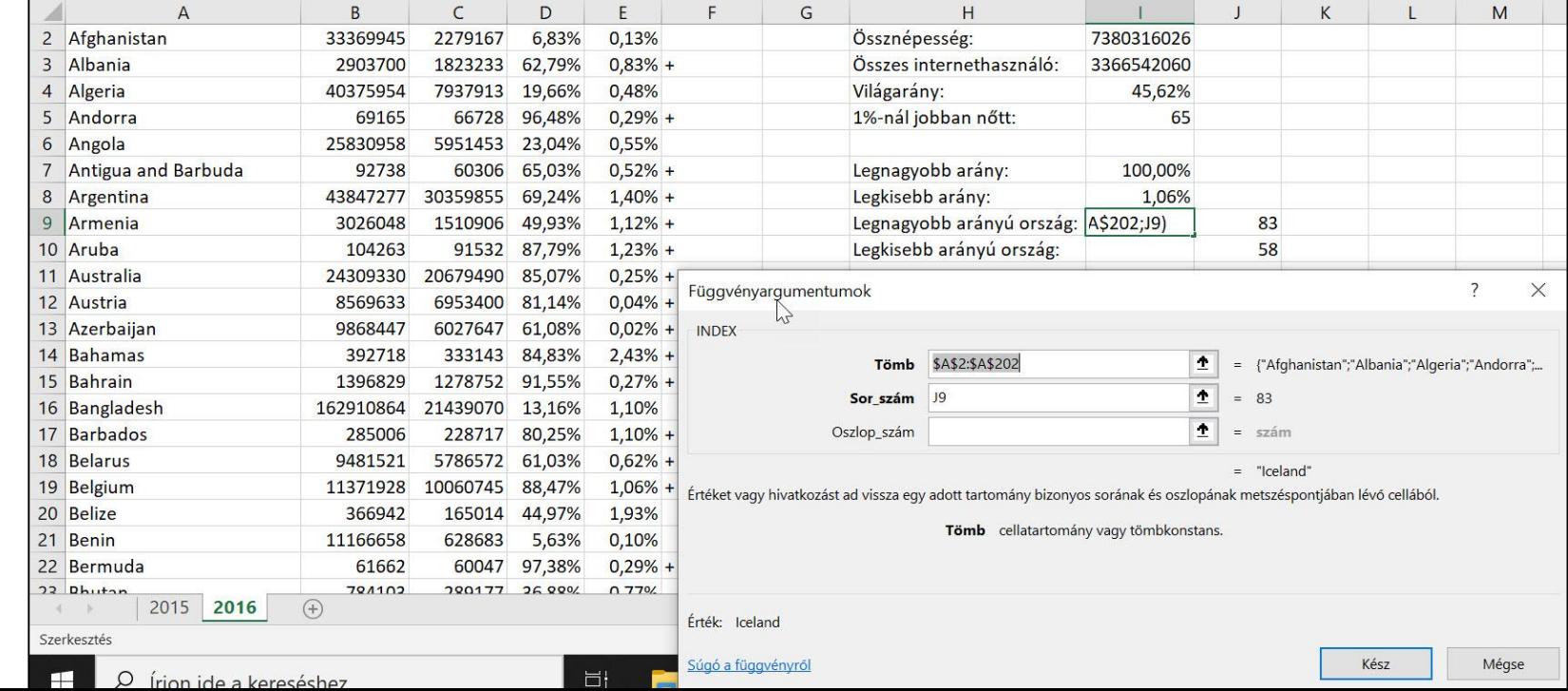

- Formázza meg a táblázatot a mintának és az alábbi leírásnak megfelelően! 8.
	- Szegélyezze az A1:F202 tartományt kívül dupla, belül szimpla szegéllyel! a.
	- b. A B és C oszlopban a számok ezres tagolással jelenjenek meg!
	- c. Az *l*. sorban a betűstílust és a cellaformátumokat, továbbá az *l*. sorban és az F oszlopban a cellák igazítását a mintának megfelelően alakítsa ki!
	- Magyarország (Hungary) adatai sötétvörös betűszínnel jelenjenek meg! d.
	- A H oszlop tartalmát igazítsa jobbra! e.
	- Valamennyi cella tartalma legyen olvasható! f.

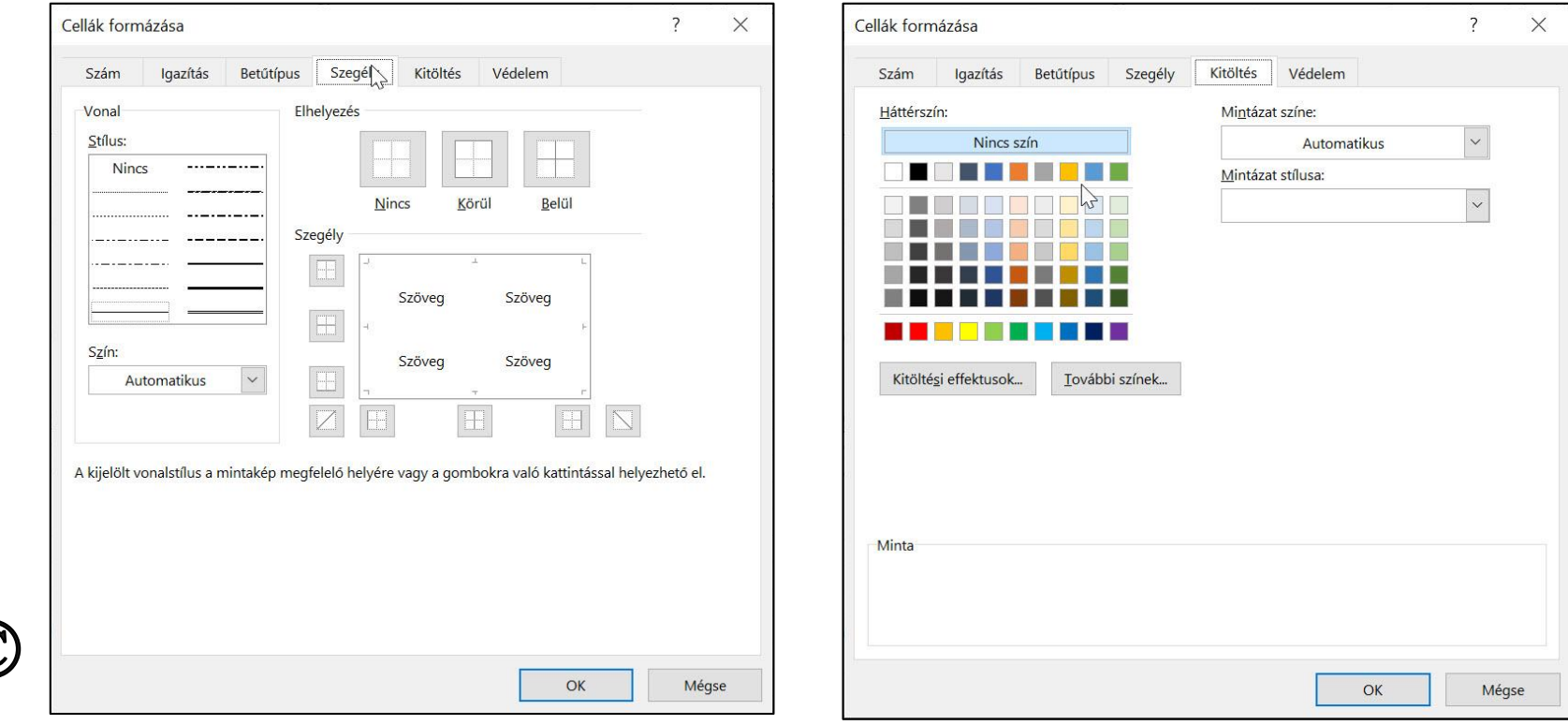

- 9. Abrázolja oszlopdiagramon az internethasználók 2016-os arányát a Visegrádi országok ("Czech Republic", "Hungary", "Poland", "Slovakia") esetében! A diagram elkészítéséhez a szükséges adatokat egy segédtáblázatba másolhatja. Végezze el az alábbi beállításokat!
	- a. A diagramon ne legyen jelmagyarázat!
	- A cím "Visegrádi négyek internethasználata" legyen!  $\mathbf{b}$ .
	- Magyarország oszlopa sötétvörös, a többi oszlop zöld színű legyen!  $\mathbf{c}$ .
	- Az oszlopok fölött jelenjen meg az internethasználók 2016-os aránya! d.
	- A diagram a *H12:K24* tartományba essen! e.

### L2:M5-be beill. CTRL-lal a megfelelő országokat és

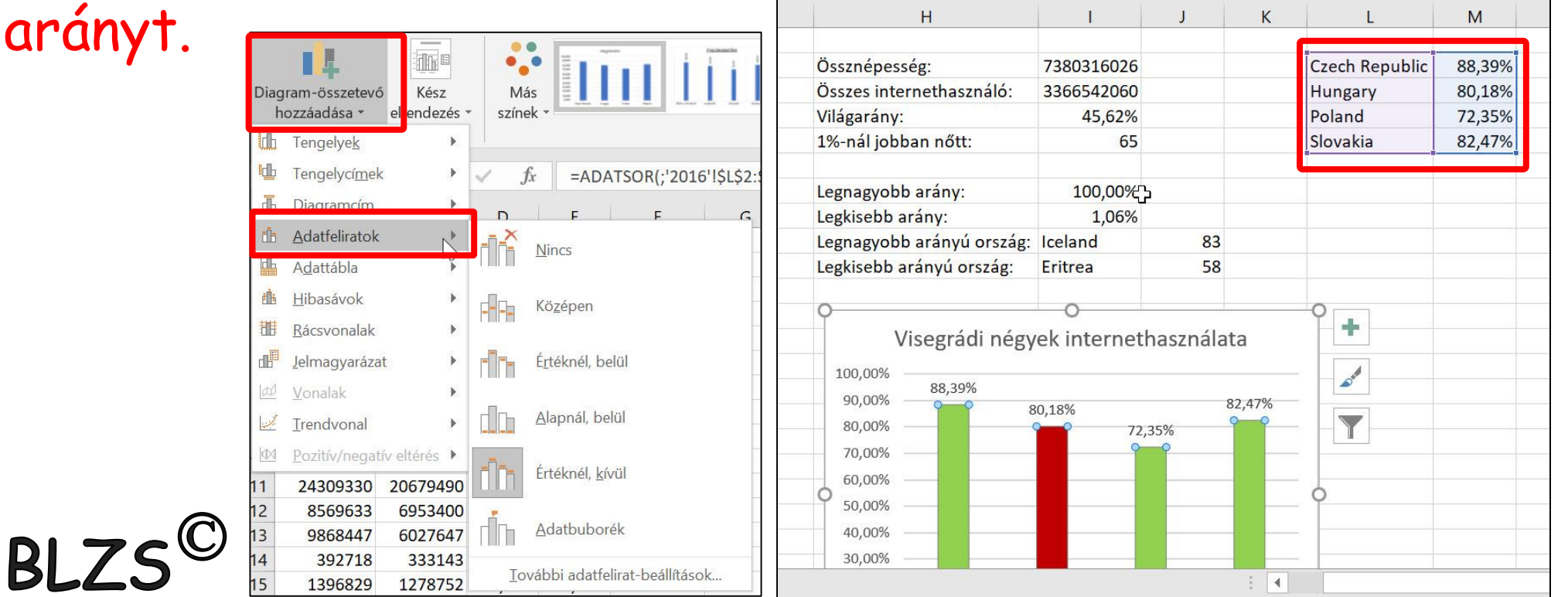